#### Приложение 1 к рабочей программе

«Архитектура телекоммуникационных систем и сетей» по дисциплине Министерство цифрового развития, связи и массовых коммуникаций Российской Федерации Федеральное государственное бюджетное образовательное учреждение высшего образования «Сибирский государственный университет телекоммуникаций и информатики» (СибГУТИ)

Уральский технический институт связи и информатики (филиал) в г. Екатеринбурге (УрТИСИ СибГУТИ)

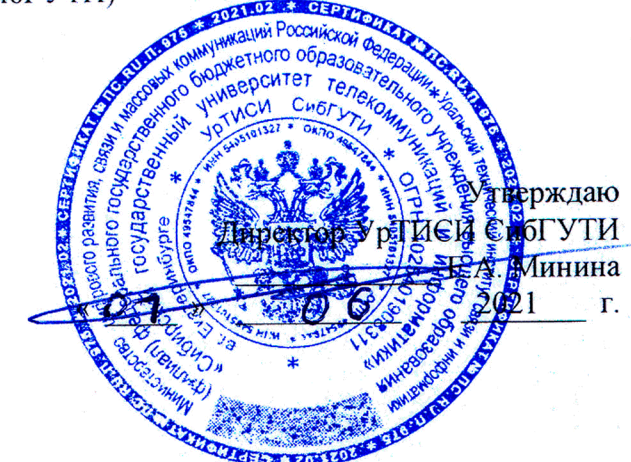

# ОЦЕНОЧНЫЕ СРЕДСТВА ТЕКУЩЕГО КОНТРОЛЯ И ПРОМЕЖУТОЧНОЙ АТТЕСТАЦИИ

по дисциплине «Архитектура телекоммуникационных систем и сетей» для основной профессиональной образовательной программы по направлению 11.03.02 «Инфокоммуникационные технологии и системы связи» направленность (профиль) - Системы радиосвязи, мобильной связи и радиодоступа квалификация - бакалавр форма обучения - очная год начала подготовки (по учебному плану) - 2021

Екатеринбург 2021

#### **Приложение 1 к рабочей программе**

**по дисциплине «Архитектура телекоммуникационных систем и сетей»**

Министерство цифрового развития, связи и массовых коммуникаций Российской Федерации Федеральное государственное бюджетное образовательное учреждение высшего образования «Сибирский государственный университет телекоммуникаций и информатики» (СибГУТИ)

Уральский технический институт связи и информатики (филиал) в г. Екатеринбурге (УрТИСИ СибГУТИ)

> Утверждаю Директор УрТИСИ СибГУТИ \_\_\_\_\_\_\_\_\_\_\_\_\_ Е.А. Минина «  $\frac{\ }{2021}$  r.

# **ОЦЕНОЧНЫЕ СРЕДСТВА ТЕКУЩЕГО КОНТРОЛЯ И ПРОМЕЖУТОЧНОЙ АТТЕСТАЦИИ**

по дисциплине **«Архитектура телекоммуникационных систем и сетей»** для основной профессиональной образовательной программы по направлению 11.03.02 «Инфокоммуникационные технологии и системы связи» направленность (профиль) – Системы радиосвязи, мобильной связи и радиодоступа квалификация – бакалавр форма обучения – очная год начала подготовки (по учебному плану) – 2021

Екатеринбург 2021

## 1. Перечень компетенций и индикаторы их достижений

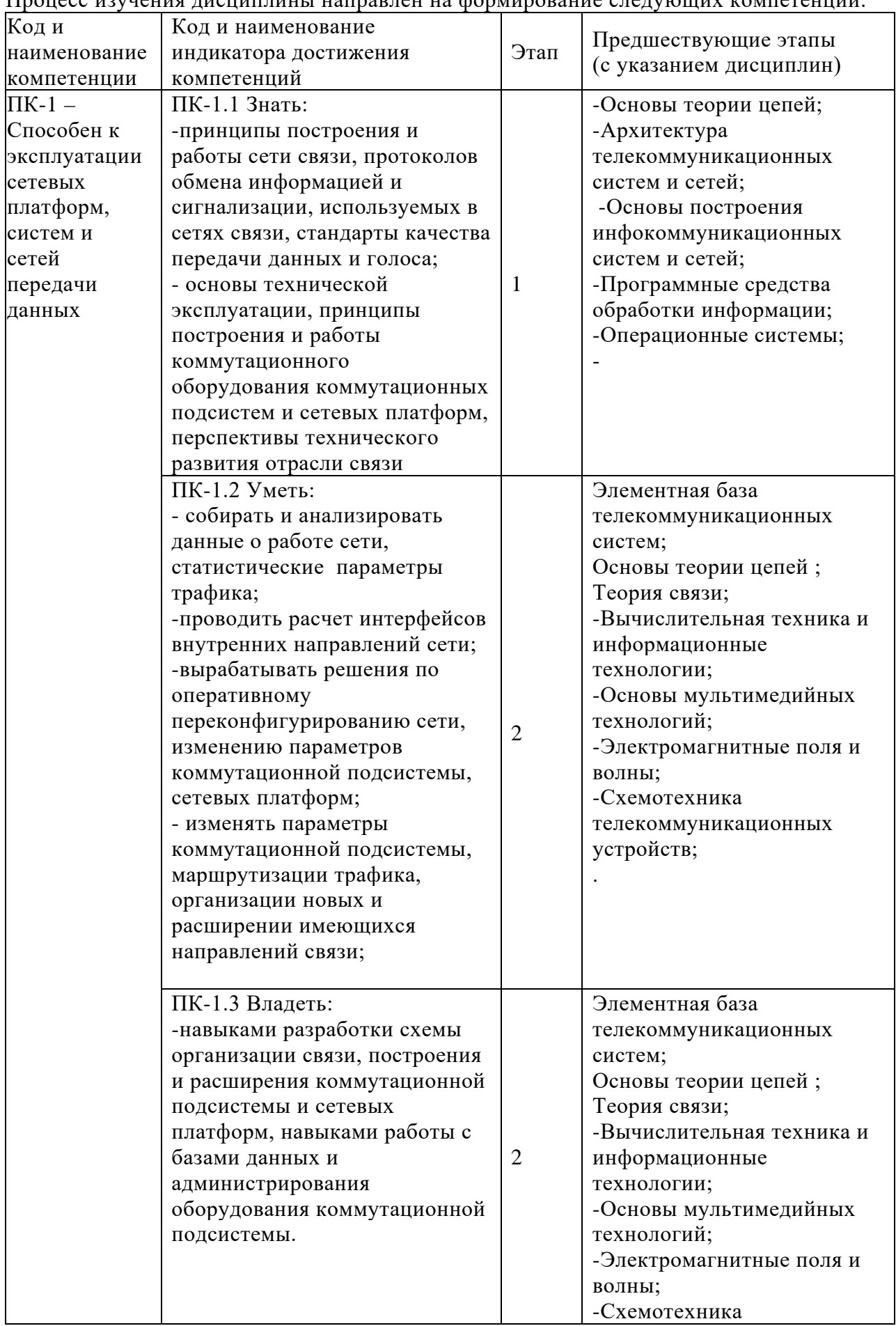

Процесс изучения лисциплины направлен на формирование следующих компетенций

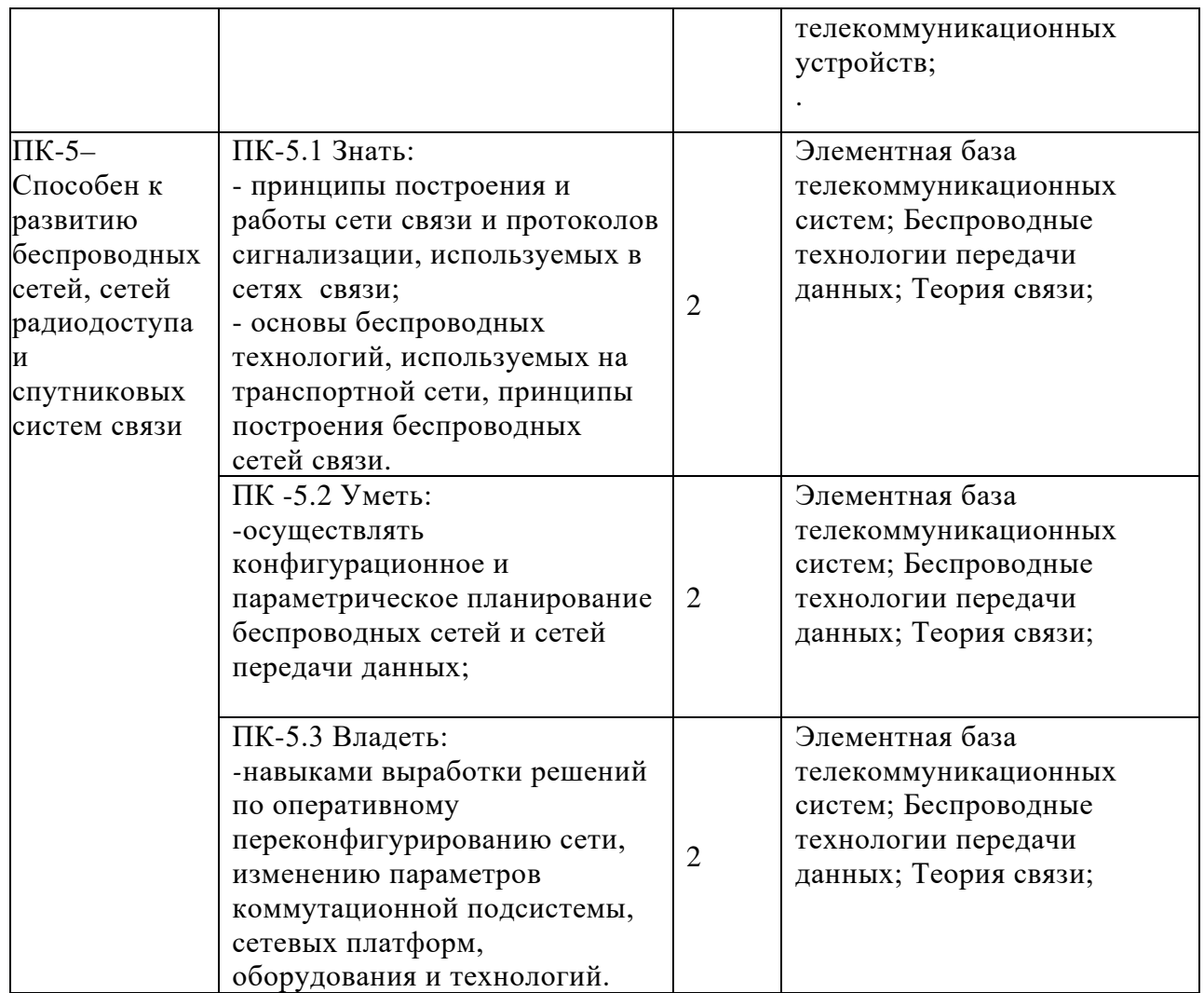

Форма(ы) промежуточной аттестации по дисциплине: зачет (5 семестр).

### 2. Показатели, критерии и шкала оценивания компетенций

2.1 Показателем оценивания компетенций на этапе их формирования при изучении дисциплины является уровень их освоения.

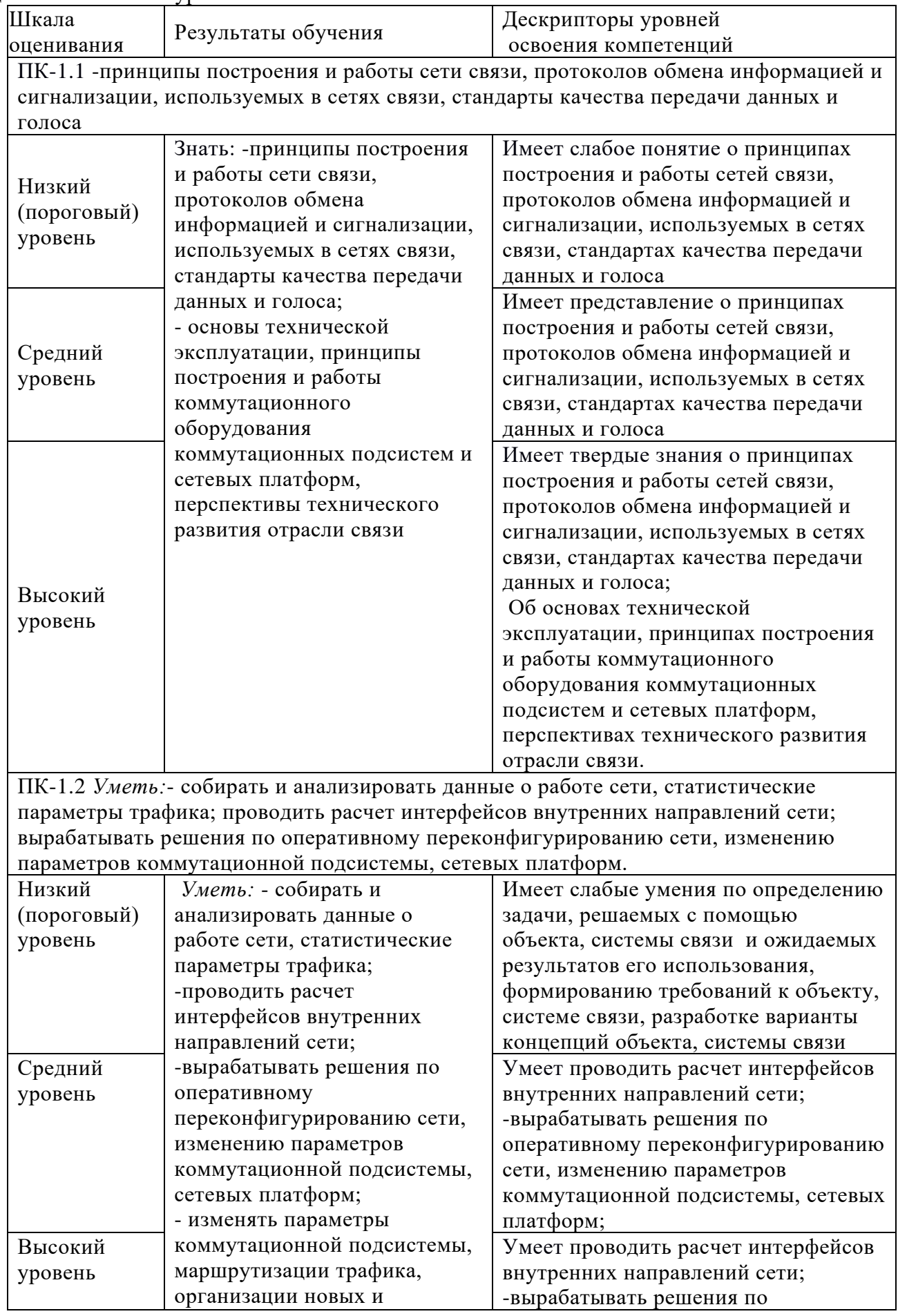

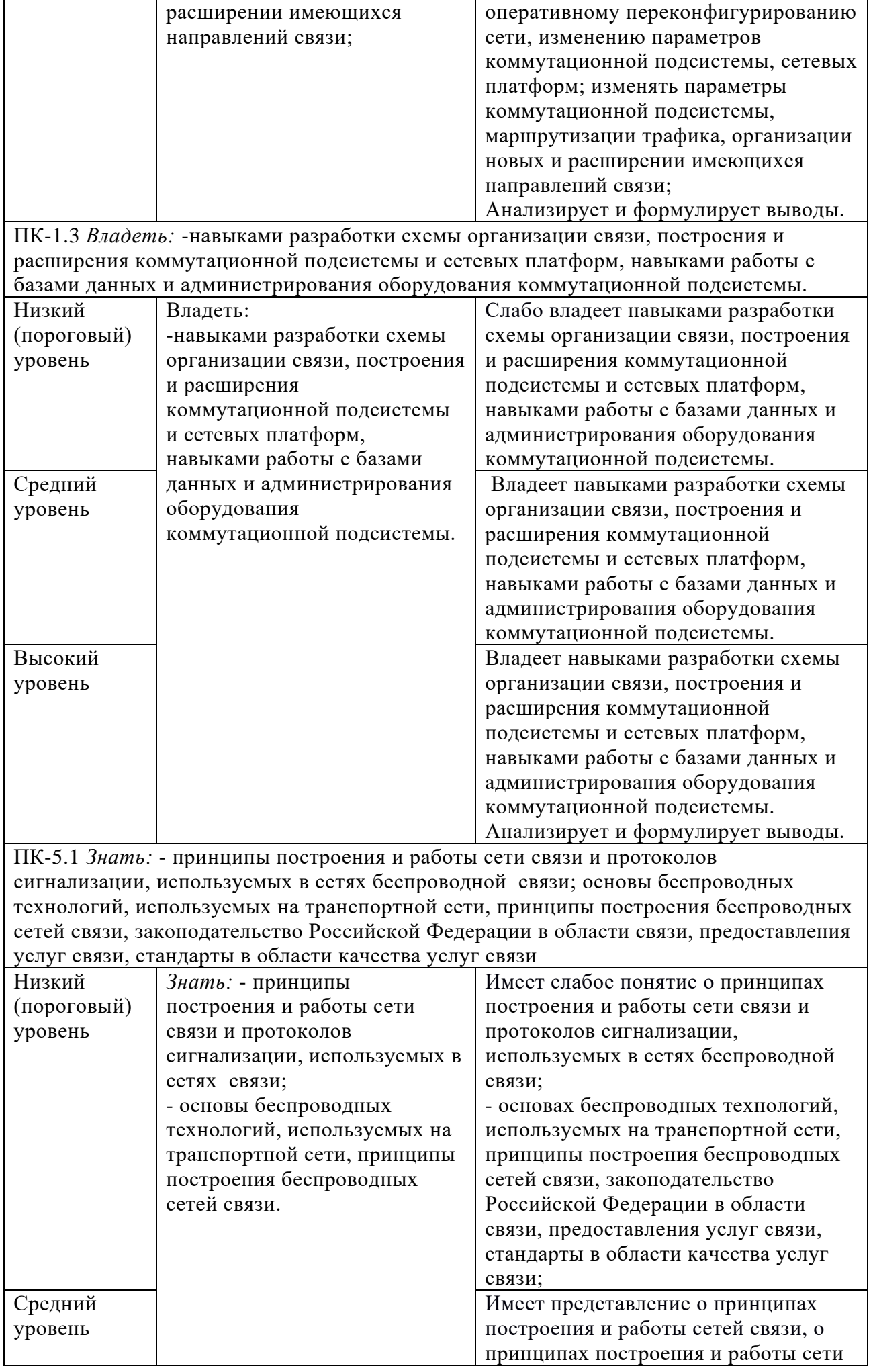

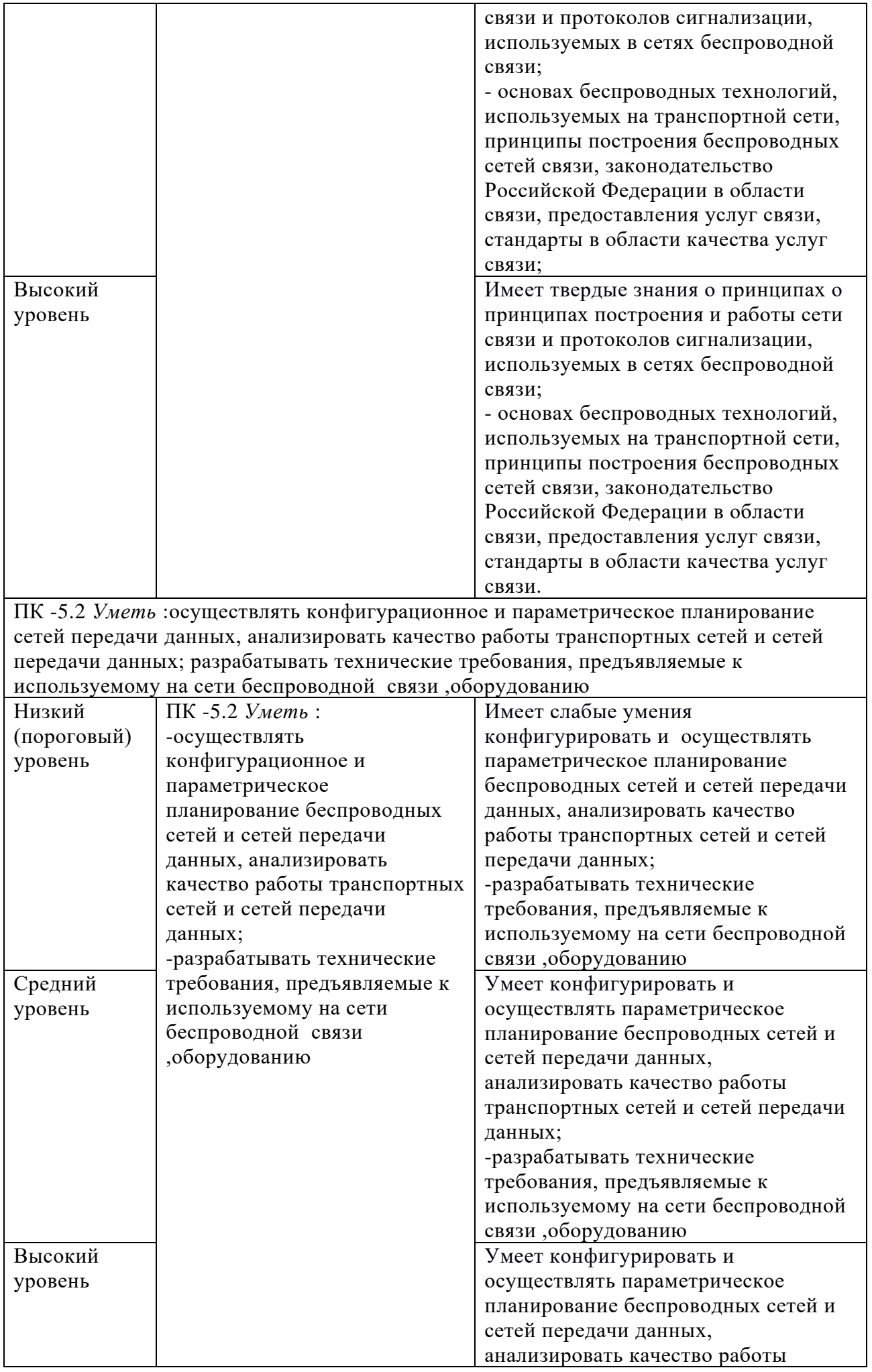

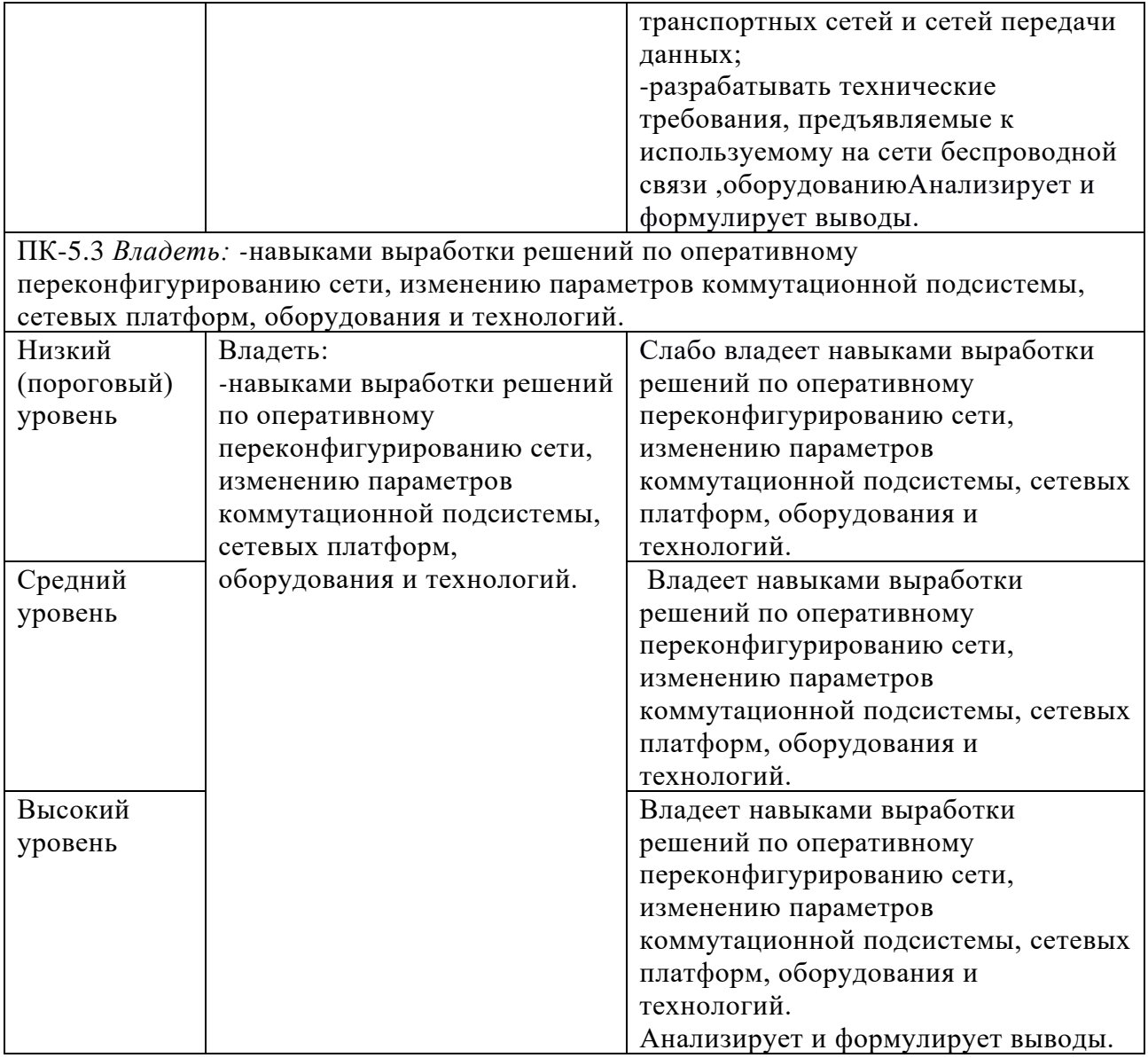

2.2 Таблица соответствия результатов промежуточной аттестации по дисциплине уровню этапа формирования компетенций

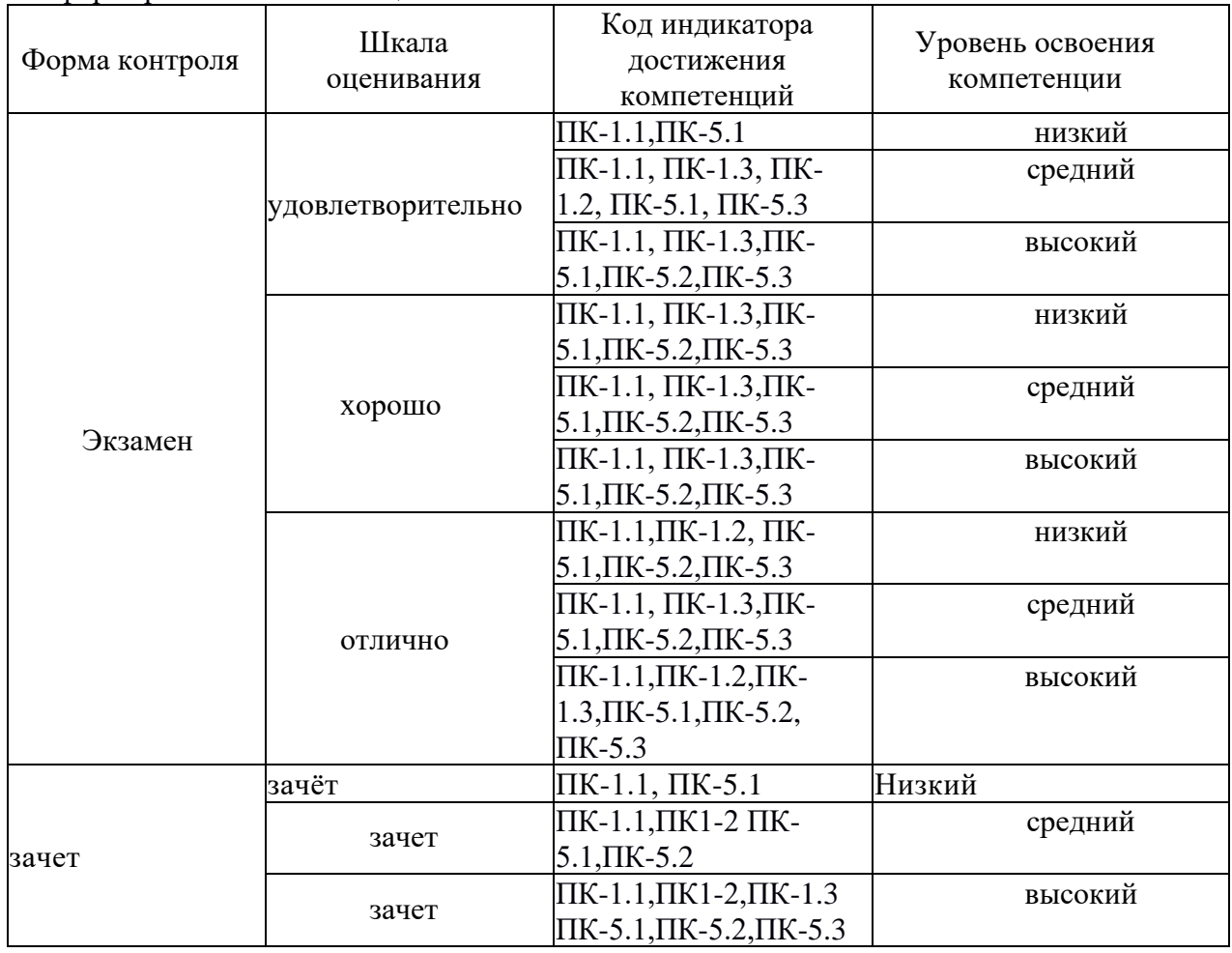

### **3. Методические материалы, определяющие процедуры оценивания**

Процесс оценивания знаний, умений, навыков и (или) опыта деятельности, характеризующих этапы формирования компетенций, представлен в таблицах по формам обучения:

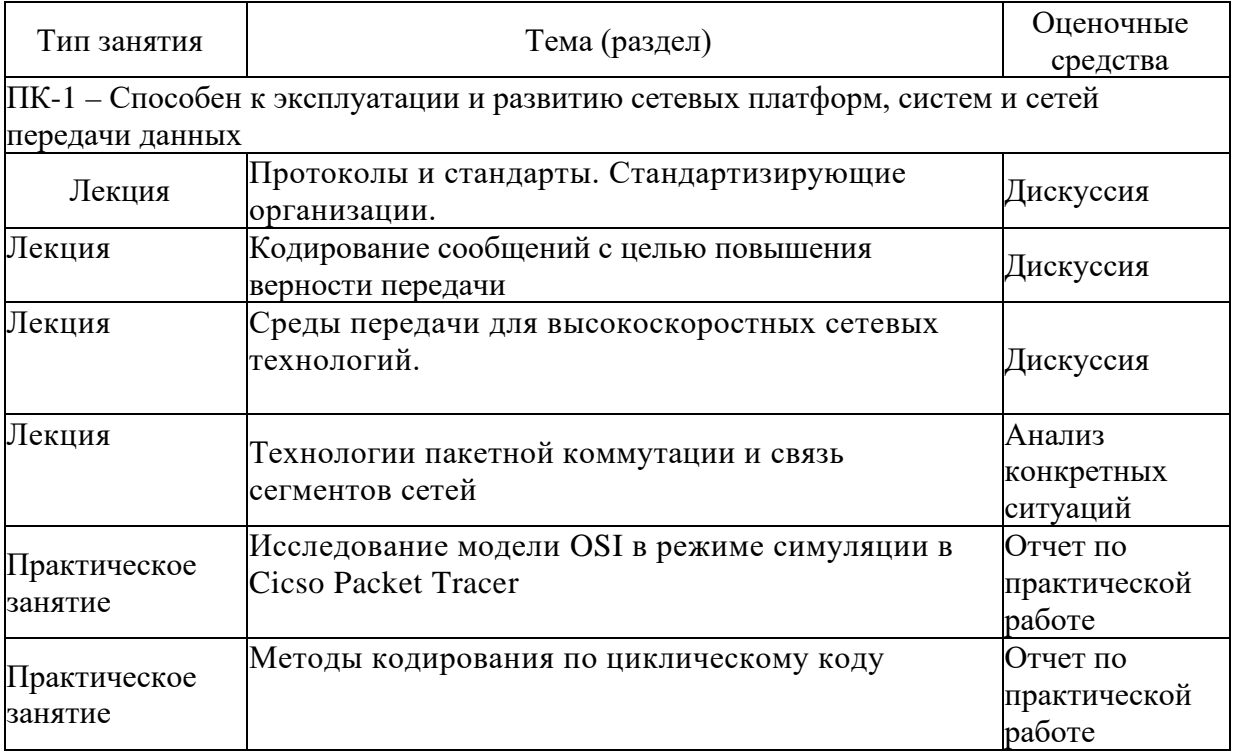

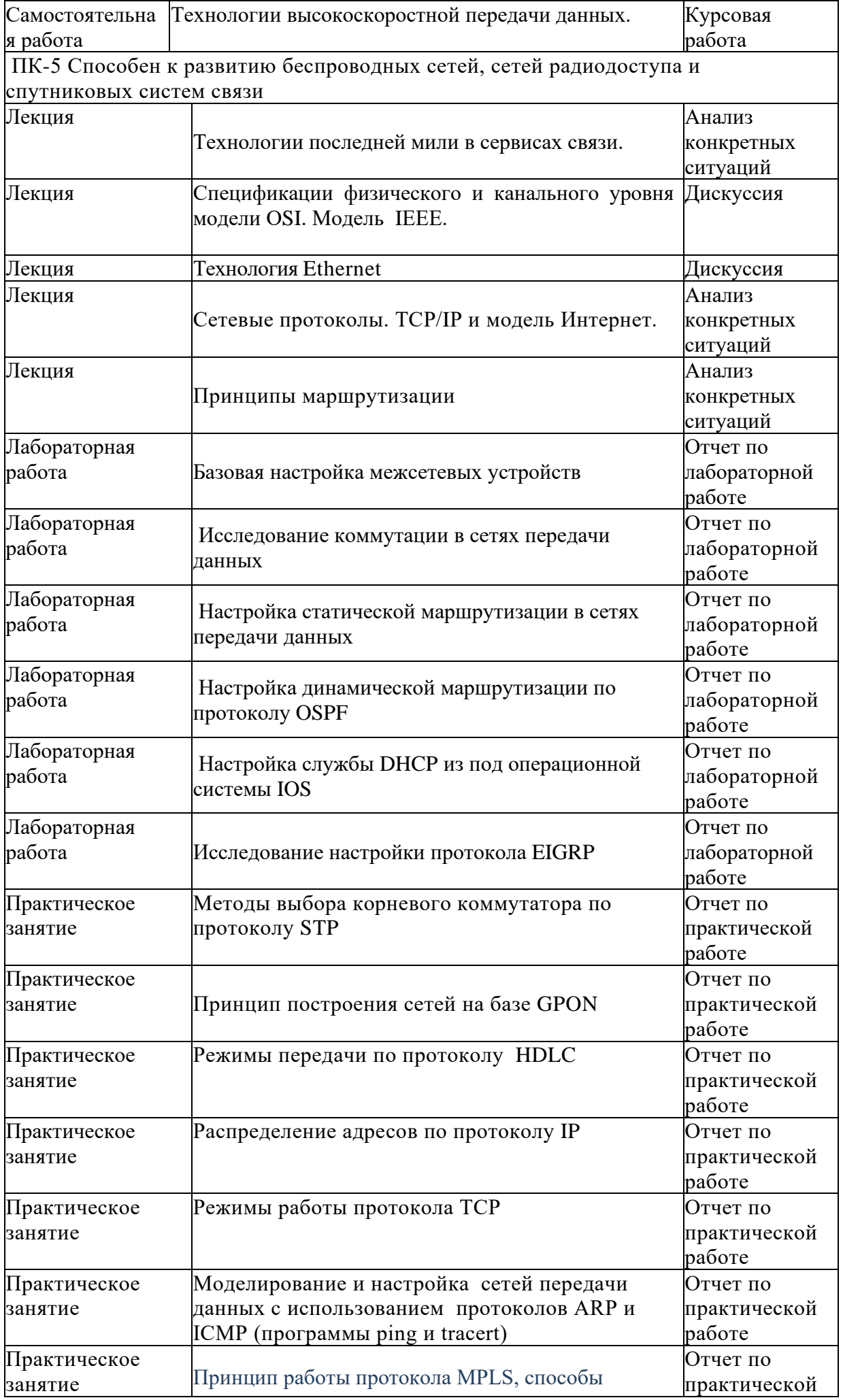

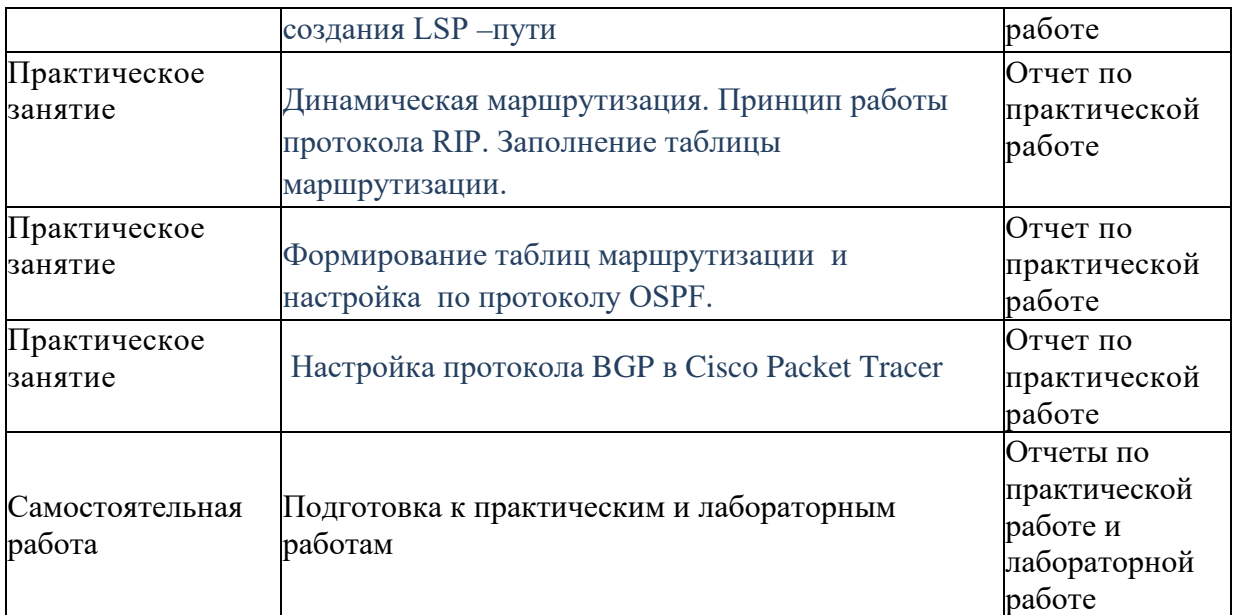

#### 4. Типовые контрольные задания

Представить один пример задания по каждому типу оценочных средств для каждой компетенции, формируемой данной дисциплиной.

#### Компетенция ПК-1

Пример задания к практической работе : Методы кодирования по циклическому коду

#### Задание:

1. Используя приложение к практическому занятию изучить принципы циклического кодирования, и построения кодеров и декодеров.

2. Решить задачи:

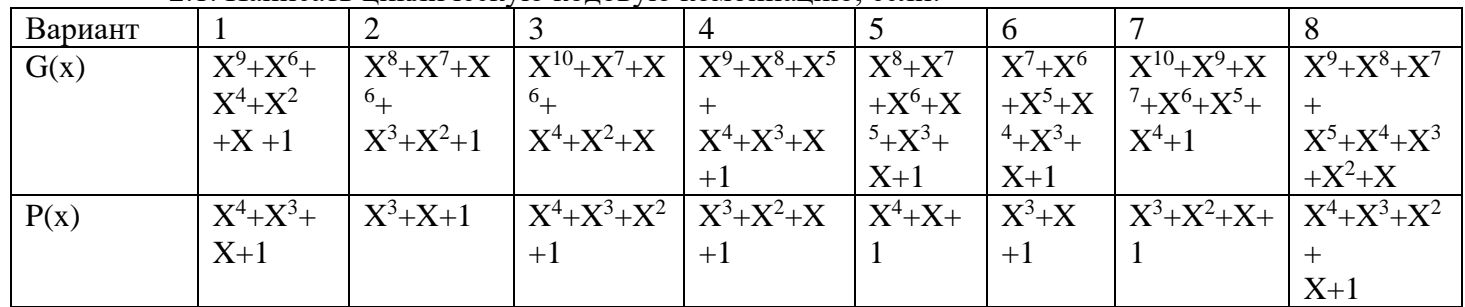

2.1. Написать циклическую кодовую комбинацию, если:

#### 2.2. Построить кодер и таблицу его работы, если:

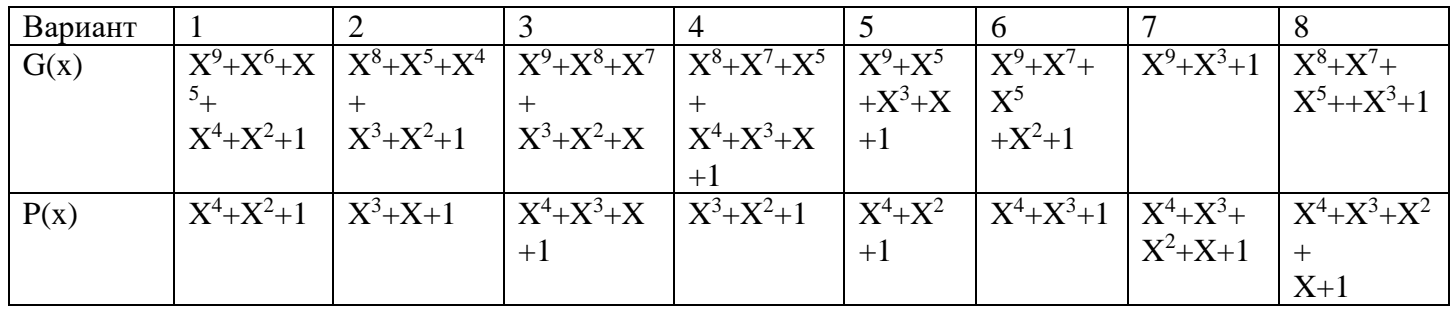

#### 2.3. Построить декодер и убедиться в правильности принятия циклической комбинации.

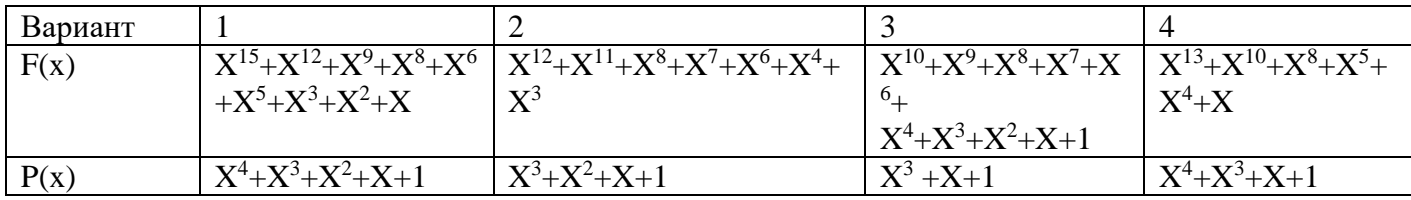

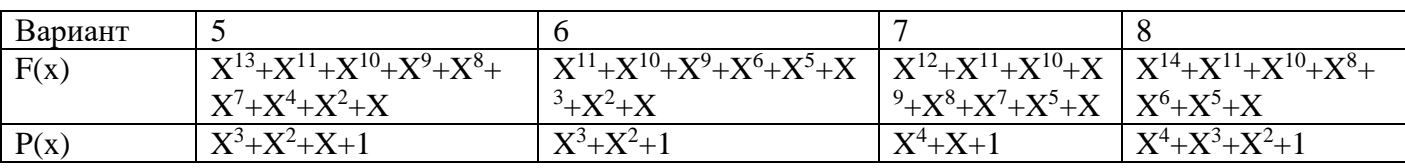

3. Для каждой задачи рассчитать коэффициент избыточности.

4. Ответить на контрольные вопросы.

#### **Компетенция ПК-5**

Пример задания по лабораторной работе:

4.1.Пример задания по лабораторной работе «Базовая настройка межсетевых устройств»: 1 Цель работы:

1.1 Исследовать базовые настройки коммутаторов и маршрутизаторов Cisco.

2 Литература:

2.1 Сетевая академия Cisco. URL: https://www.netacad.com/ru

3 Основное оборудование:

3.1 Персональный компьютер с программой «Cisco Packet Tracer».

#### 4 Подготовка к работе:

- 4.1 Повторить адресацию узлов сети передачи данных по протоколу IPv.4 и IPv6.
- 4.2 Повторить протоколы удаленного доступа к коммутаторам и маршрутизаторам.
- 4.3 Повторить порядок работы с программой Cisco Packet Tracer.
- 4.4 Повторить режимы работы маршрутизаторов и коммутаторов Cisco.
- 4.5 Повторить методы подключения к маршрутизатору и коммутатору Cisco.
- 4.6 Повторить порядок настройки IP-адресов на коммутаторах и маршртуизаторах Cisco.

5 Задание:

5.1 Запустите программу Cisco Packet Tracer.

5.2 Смоделировать сеть, показанную на рисунке. Вставить скрин в отчет.

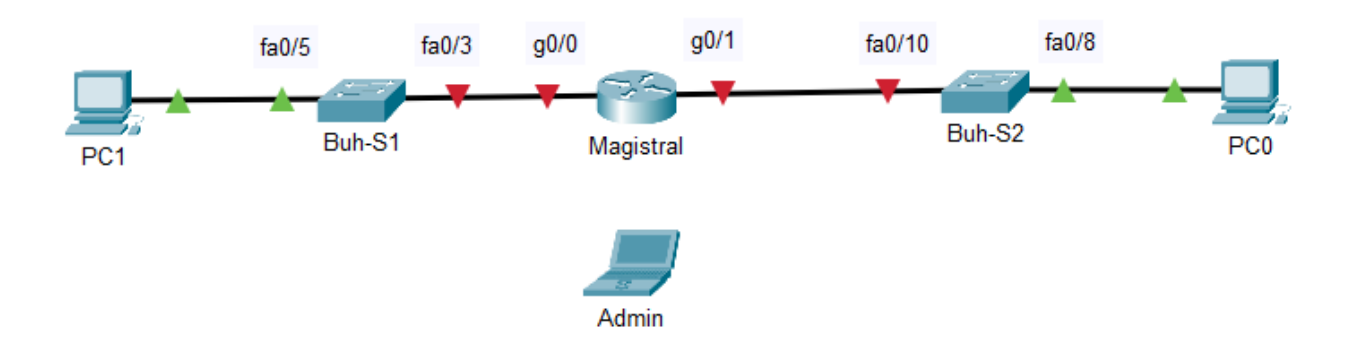

5.3 Изучить требования по настройке сети.

5.3.1 Сеть должна бать смоделирована в точности, как показано на рисунке.

5.3.2 Настройка всех межсетевых устройств должна осуществляться только с компьютера Admin. На скринах в отчете должно быть видно, что настройка велась с компьютера.

5.3.3 Вкладками CLI и Config пользоваться НЕЛЬЗЯ! В случае использования этих инструментов, работу надо будет переделать.

5.3.4 На каждое выполненное задание необходимо в отчет вставить скрин подтверждающий выполнение данного задания.

5.4 На всех межсетевых устройствах настроить имена, в соответствии со схемой.

5.5 На всех межсетевых устройствах настроить доменное имя ciscoЧЧ:ММ.ru, где ЧЧ:ММ это текущее время.

5.6 На всех межсетевых устройствах отключить поиск домена.

5.7 На всех межсетевых устройствах настроить баннер.

5.7.1 На коммутаторах настроить приветственную фразу.

5.7.2 На маршрутизаторе настроить предупреждение о последствиях несанкционированного доступа.

ВНИМАНИЕ! Фразы придумать самостоятельно. Повторятся фразы у разных бригад не должны.

5.8 На всех устройствах настроить адресацию узлов по протоколу IPv4.

Сеть имеет адрес 200.35.17.0/27. Сеть разбивается на подсети. В перспективе

предусматривается организация еще трех подсетей, кроме уже существующих.

Для подсети с коммутатором Buh-S1 использовать второй адрес подсети. Для подсети с коммутатором Buh-S2 использовать третий адрес подсети.

Для компьютеров использовать первый возможный адрес всего адресного диапазона хостов. Для коммутатора использовать второй адрес. Для интерфейсов маршрутизатора использовать последний адрес.

Составить план IP-адресации.

5.9 На всех устройствах настроить адресацию узлов по протоколу IPv6.

Сеть имеет адрес 2021:acad:db8:1::/48. Каждой подсети предусмотреть свой адрес с префиксом /64. Для компьютеров использовать первый возможный адрес адресного диапазона хостов, для коммутаторов второй, для маршрутизатора третий. Задать локальный канальный адрес каждому интерфейсу, так что бы устройства одной локальной сети могли между собой взаимодействовать.

Составить план IP-адресации.

5.10 Настроить доступ через консольный порт. На коммутаторы только через пароль, который должен соответствовать вашему имени. На маршрутизаторах через логин и пароль. Логин соответствует вашей фамилии, пароль дате рождения.

5.11 Настроить пароль для привилегированного режима. В качестве пароля использовать текущую дату.

5.12. На всех межсетевых устройствах создать две учетные записи:

5.12.1 С именем, соответствующему вашим инициалам и паролем соответствующему текущему времени. При этом пароль не должен быть зашифрован.

5.12.2 С именем TES и паролем SET. При этом, пароль должен быть зашифрован.

5.13 На всех устройствах включить службу шифрования паролей.

5.14 Настроить удаленный доступ к межсетевым устройствам.

5.14.1 К коммутаторам по протоколу Telnet.

5.14.2 К маршрутизатору по протоколу sshv.2.

В обоих случаях для доступа использовать созданные учетные записи.

5.15 Все настройки сделать стартовыми.

5.16 Сделать резервные копии конфигураций всех межсетевых устройств. Название файлов резервных копий должны соответствовать сетевому имени самого устройства.

5.17 Подключить к свободному порту маршрутизатора еще один коммутатор. Вставить в отчет скрин схемы. Скопировать настройки коммутатора Buh-S2 на новый коммутатор. 5.18 Изменить имя нового коммутатора на Ekon.

5.19 Настроить IP-адресацию нового сегмента сети так, что бы все компьютеры

взаимодействовали между собой.

5.20 Проверить взаимосвязь между всеми компьютерами сети.

4.2.Пример задания по практической работе «Принцип работы протокола MPLS, способы создания LSP –пути»:

1.Цель работы:

1.1.Разделить трафик сети на классы эквивалентности доставки FEC;

1.2 Построить пути коммутации меток LSP;

1.3 Построить таблицы коммутации меток для LSR/LER.

2.Литература:

2.1. [Величко В.В, Субботин Е.А., Шувалов В.П., Ярославцев А.Ф. Телекоммуникационные](file:///C:%5CUsers%5C4702232%5CAppData%5CLocal%5CTemp%5C7zO4425A9FB%5C%20%D0%92%D0%B5%D0%BB%D0%B8%D1%87%D0%BA%D0%BE%20%D0%92.%D0%92,%20%D0%A1%D1%83%D0%B1%D0%B1%D0%BE%D1%82%D0%B8%D0%BD%20%D0%95.%D0%90.,%20%D0%A8%D1%83%D0%B2%D0%B0%D0%BB%D0%BE%D0%B2%20%D0%92.%D0%9F.,%20%D0%AF%D1%80%D0%BE%D1%81%D0%BB%D0%B0%D0%B2%D1%86%D0%B5%D0%B2%20%D0%90.%D0%A4.%20%D0%A2%D0%B5%D0%BB%D0%B5%D0%BA%D0%BE%D0%BC%D0%BC%D1%83%D0%BD%D0%B8%D0%BA%D0%B0%D1%86%D0%B8%D0%BE%D0%BD%D0%BD%D1%8B%D0%B5%20%D1%81%D0%B8%D1%81%D1%82%D0%B5%D0%BC%D1%8B%20%D0%B8%20%D1%81%D0%B5%D1%82%D0%B8.%20%D0%9C%D1%83%D0%BB%D1%8C%D1%82%D0%B8%D1%81%D0%B5%D1%80%D0%B2%D0%B8%D1%81%D0%BD%D1%8B%D0%B5%20%D1%81%D0%B5%D1%82%D0%B8.%20%5b%D0%AD%D0%BB%D0%B5%D0%BA%D1%82%D1%80%D0%BE%D0%BD%D0%BD%D1%8B%D0%B9%20%D1%80%D0%B5%D1%81%D1%83%D1%80%D1%81%5d:%20%D0%A3%D1%87%D0%B5%D0%B1%D0%BD%D0%BE%D0%B5%20%D0%BF%D0%BE%D1%81%D0%BE%D0%B1%D0%B8%D0%B5.%20%D0%92%203%20%D1%82%D0%BE%D0%BC%D0%B0%D1%85.%20%D0%A2%D0%BE%D0%BC%203,2-%D0%B5%20%D0%B8%D0%B7%D0%B4%D0%B0%D0%BD%D0%B8%D0%B5.%20%E2%80%94%20%D0%9C.%20:%20%D0%93%D0%BE%D1%80%D1%8F%D1%87%D0%B0%D1%8F%20%D0%BB%D0%B8%D0%BD%D0%B8%D1%8F%E2%80%93%D0%A2%D0%B5%D0%BB%D0%B5%D0%BA%D0%BE%D0%BC,%202015%20%D0%B3.%20%E2%80%94%20592%20%D1%81.%20)  [системы и сети. Мультисервисные сети. \[Электронный ресурс\]: Учебное пособие. В 3](file:///C:%5CUsers%5C4702232%5CAppData%5CLocal%5CTemp%5C7zO4425A9FB%5C%20%D0%92%D0%B5%D0%BB%D0%B8%D1%87%D0%BA%D0%BE%20%D0%92.%D0%92,%20%D0%A1%D1%83%D0%B1%D0%B1%D0%BE%D1%82%D0%B8%D0%BD%20%D0%95.%D0%90.,%20%D0%A8%D1%83%D0%B2%D0%B0%D0%BB%D0%BE%D0%B2%20%D0%92.%D0%9F.,%20%D0%AF%D1%80%D0%BE%D1%81%D0%BB%D0%B0%D0%B2%D1%86%D0%B5%D0%B2%20%D0%90.%D0%A4.%20%D0%A2%D0%B5%D0%BB%D0%B5%D0%BA%D0%BE%D0%BC%D0%BC%D1%83%D0%BD%D0%B8%D0%BA%D0%B0%D1%86%D0%B8%D0%BE%D0%BD%D0%BD%D1%8B%D0%B5%20%D1%81%D0%B8%D1%81%D1%82%D0%B5%D0%BC%D1%8B%20%D0%B8%20%D1%81%D0%B5%D1%82%D0%B8.%20%D0%9C%D1%83%D0%BB%D1%8C%D1%82%D0%B8%D1%81%D0%B5%D1%80%D0%B2%D0%B8%D1%81%D0%BD%D1%8B%D0%B5%20%D1%81%D0%B5%D1%82%D0%B8.%20%5b%D0%AD%D0%BB%D0%B5%D0%BA%D1%82%D1%80%D0%BE%D0%BD%D0%BD%D1%8B%D0%B9%20%D1%80%D0%B5%D1%81%D1%83%D1%80%D1%81%5d:%20%D0%A3%D1%87%D0%B5%D0%B1%D0%BD%D0%BE%D0%B5%20%D0%BF%D0%BE%D1%81%D0%BE%D0%B1%D0%B8%D0%B5.%20%D0%92%203%20%D1%82%D0%BE%D0%BC%D0%B0%D1%85.%20%D0%A2%D0%BE%D0%BC%203,2-%D0%B5%20%D0%B8%D0%B7%D0%B4%D0%B0%D0%BD%D0%B8%D0%B5.%20%E2%80%94%20%D0%9C.%20:%20%D0%93%D0%BE%D1%80%D1%8F%D1%87%D0%B0%D1%8F%20%D0%BB%D0%B8%D0%BD%D0%B8%D1%8F%E2%80%93%D0%A2%D0%B5%D0%BB%D0%B5%D0%BA%D0%BE%D0%BC,%202015%20%D0%B3.%20%E2%80%94%20592%20%D1%81.%20)  томах. Том 3,2-е издание. — [М. : Горячая линия](file:///C:%5CUsers%5C4702232%5CAppData%5CLocal%5CTemp%5C7zO4425A9FB%5C%20%D0%92%D0%B5%D0%BB%D0%B8%D1%87%D0%BA%D0%BE%20%D0%92.%D0%92,%20%D0%A1%D1%83%D0%B1%D0%B1%D0%BE%D1%82%D0%B8%D0%BD%20%D0%95.%D0%90.,%20%D0%A8%D1%83%D0%B2%D0%B0%D0%BB%D0%BE%D0%B2%20%D0%92.%D0%9F.,%20%D0%AF%D1%80%D0%BE%D1%81%D0%BB%D0%B0%D0%B2%D1%86%D0%B5%D0%B2%20%D0%90.%D0%A4.%20%D0%A2%D0%B5%D0%BB%D0%B5%D0%BA%D0%BE%D0%BC%D0%BC%D1%83%D0%BD%D0%B8%D0%BA%D0%B0%D1%86%D0%B8%D0%BE%D0%BD%D0%BD%D1%8B%D0%B5%20%D1%81%D0%B8%D1%81%D1%82%D0%B5%D0%BC%D1%8B%20%D0%B8%20%D1%81%D0%B5%D1%82%D0%B8.%20%D0%9C%D1%83%D0%BB%D1%8C%D1%82%D0%B8%D1%81%D0%B5%D1%80%D0%B2%D0%B8%D1%81%D0%BD%D1%8B%D0%B5%20%D1%81%D0%B5%D1%82%D0%B8.%20%5b%D0%AD%D0%BB%D0%B5%D0%BA%D1%82%D1%80%D0%BE%D0%BD%D0%BD%D1%8B%D0%B9%20%D1%80%D0%B5%D1%81%D1%83%D1%80%D1%81%5d:%20%D0%A3%D1%87%D0%B5%D0%B1%D0%BD%D0%BE%D0%B5%20%D0%BF%D0%BE%D1%81%D0%BE%D0%B1%D0%B8%D0%B5.%20%D0%92%203%20%D1%82%D0%BE%D0%BC%D0%B0%D1%85.%20%D0%A2%D0%BE%D0%BC%203,2-%D0%B5%20%D0%B8%D0%B7%D0%B4%D0%B0%D0%BD%D0%B8%D0%B5.%20%E2%80%94%20%D0%9C.%20:%20%D0%93%D0%BE%D1%80%D1%8F%D1%87%D0%B0%D1%8F%20%D0%BB%D0%B8%D0%BD%D0%B8%D1%8F%E2%80%93%D0%A2%D0%B5%D0%BB%D0%B5%D0%BA%D0%BE%D0%BC,%202015%20%D0%B3.%20%E2%80%94%20592%20%D1%81.%20)–Телеком, 2015 г. — 592 с. , Режим доступа: http:// [http://ibooks.ru.](http://ibooks.ru/)

2.2 IETF References for Comments (RFC): 791, 1548, 826, 903, 793, 1332, 1877 3. IEEE 802.3\*, 802.1\*.

3.Подготовка к работе:

3.1.Повторить формат метки (стека меток) технологии MPLS

3.2.Повторить структуру таблиц коммутации меток;

3.3.Повторить алгоритм работы LSR/LER маршрутизатора;

3.4. Повторить особенности разделения трафика на FEC и построения LSP

4. Задание :

4.1 Для заданной MPLS сети выполнить разделение трафика на FEC.

4.2 Для заданной сети и FEC построить пути коммутации меток LSP.

4.3 Для заданной сети и путей коммутации меток LSP построить таблицы коммутации меток всех LSR/LER.

4.4 Выполнить трассировку прохождения пакетов, используя построенные таблицы коммутации меток.

5.Примеры решения задач:

Задача №1

Выполнить разделение трафика на FEC:

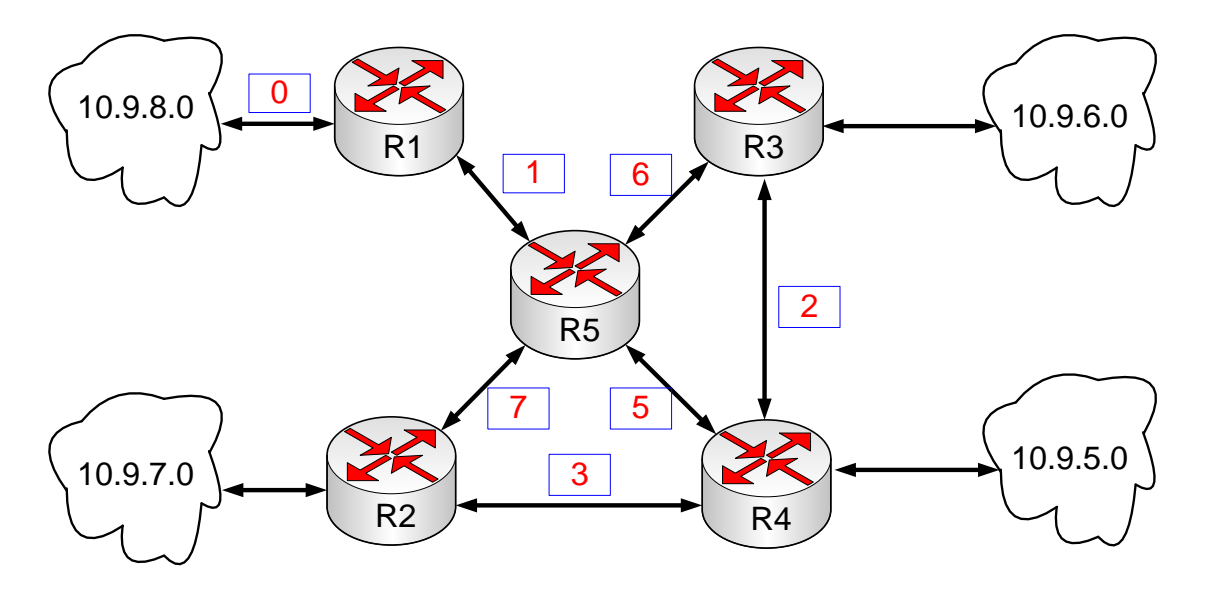

Если не учитывать возможное разделение трафика по требуемому качеству обслуживания, то при выделении FEC рассматривается только пара IP-адресов источника и приёмника.

Тогда можно выделить следующие FEC для представленных маршрутизаторов: - FEC1 (10.9.8.\*→10.9.7.\*), FEC2 (10.9.8.\*→10.9.6.\*), FEC3 (10.9.8.\*→10.9.5.\*); - FEC4  $(10.9.7.^* \rightarrow 10.9.8.^*),$  FEC5  $(10.9.7.^* \rightarrow 10.9.6.^*),$  FEC6  $(10.9.8.^* \rightarrow 10.9.5.^*)$ ; - FEC7  $(10.9.6.^* \rightarrow 10.9.8.^*),$  FEC8  $(10.9.6.^* \rightarrow 10.9.7.^*),$  FEC9  $(10.9.6.^* \rightarrow 10.9.5.^*)$ ; - FEC10  $(10.9.5.^* \rightarrow 10.9.8.^*),$  FEC11  $(10.9.5.^* \rightarrow 10.9.7.^*),$  FEC12  $(10.9.5.^* \rightarrow 10.9.6.^*).$ 

#### ЗАДАНИЯ 2 И 3 ВЫПОЛНЯЮТСЯ НА ОСНОВАНИИ СХЕМЫ СЕТИ ВЫШЕ

Задача № 2.

Построить пути коммутации меток LSP:

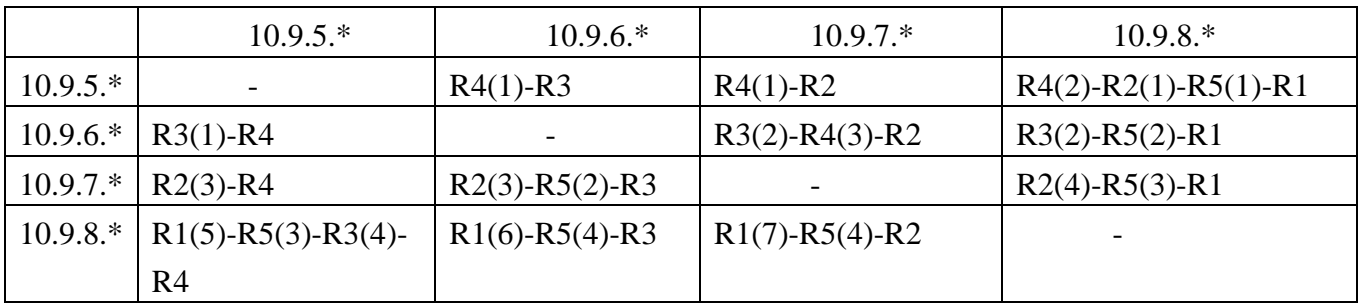

Заметим, что при назначении меток, указанных в скобках, использован уникальный выбор метки для каждого FEC в пределах маршрутизатора. Количество используемых меток можно сократить, если использовать уникальные метки только в пределах одного и того же интерфейса. Выполнить указанное назначение меток самостоятельно. Задача № 3.

Построить таблицы коммутации меток для LSR/LER:

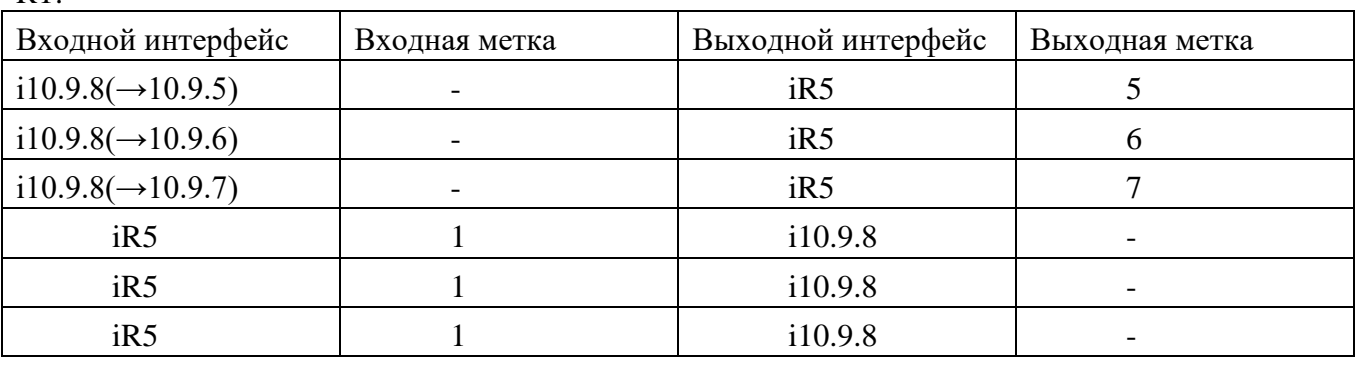

 $R2$ .

 $R1:$ 

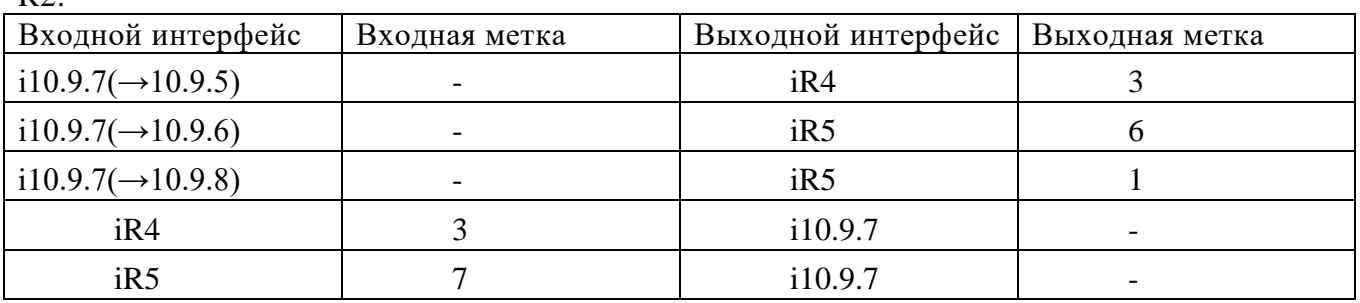

 $R3$ :

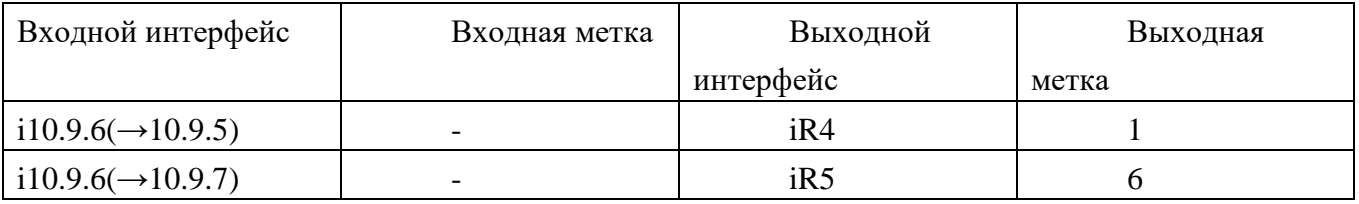

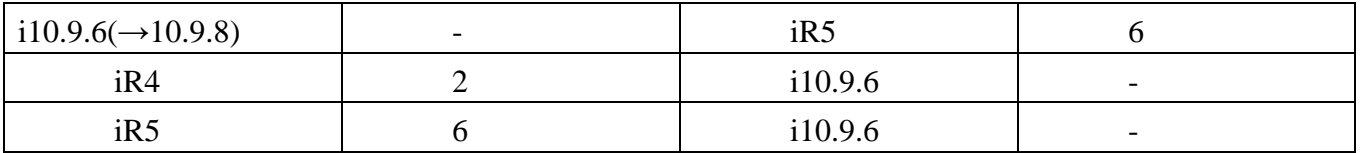

R4:

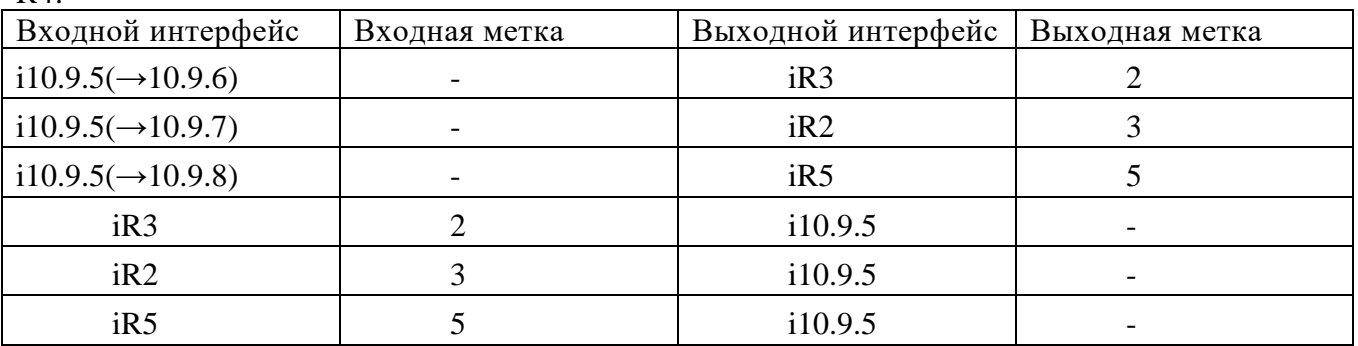

 $R5:$ 

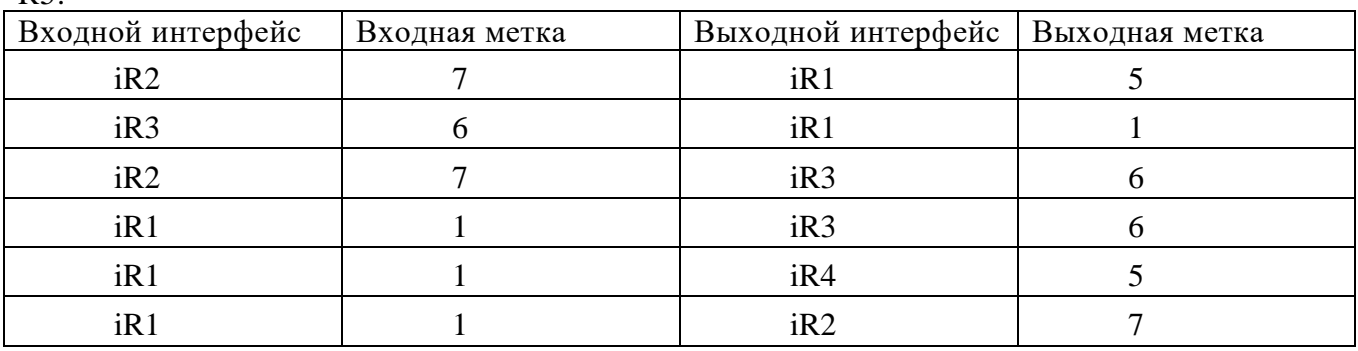

Задача № 4.

Выполнить трассировку прохождения пакетов:

 $10.9.8.115 \rightarrow 10.9.5.47$ :  $10.9.8.115\rightarrow$ 

R1 (метка 1, интерфейс iR5)  $\rightarrow$ 

R5 (метка 6, интерфейс iR3)  $\rightarrow$ 

R3 (метка 2, интерфейс iR4)  $\rightarrow$ 

R4 (интерфейс i10.9.5) →10.9.5.0→10.9.5.47

Варианты заданий для самостоятельных упражнений, метки расставить самим на схеме:

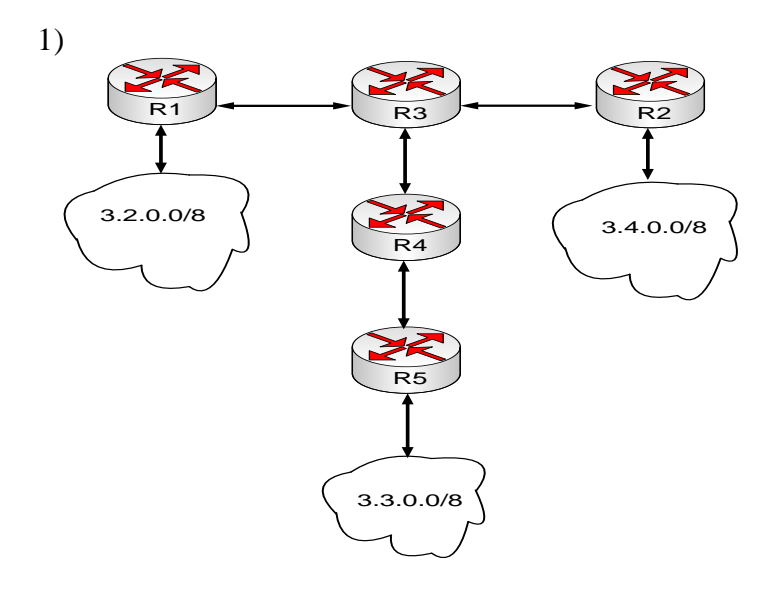

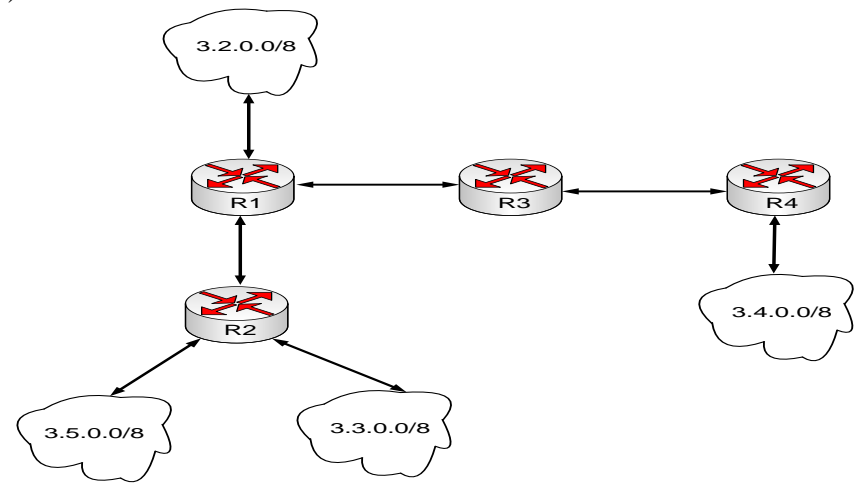

3)

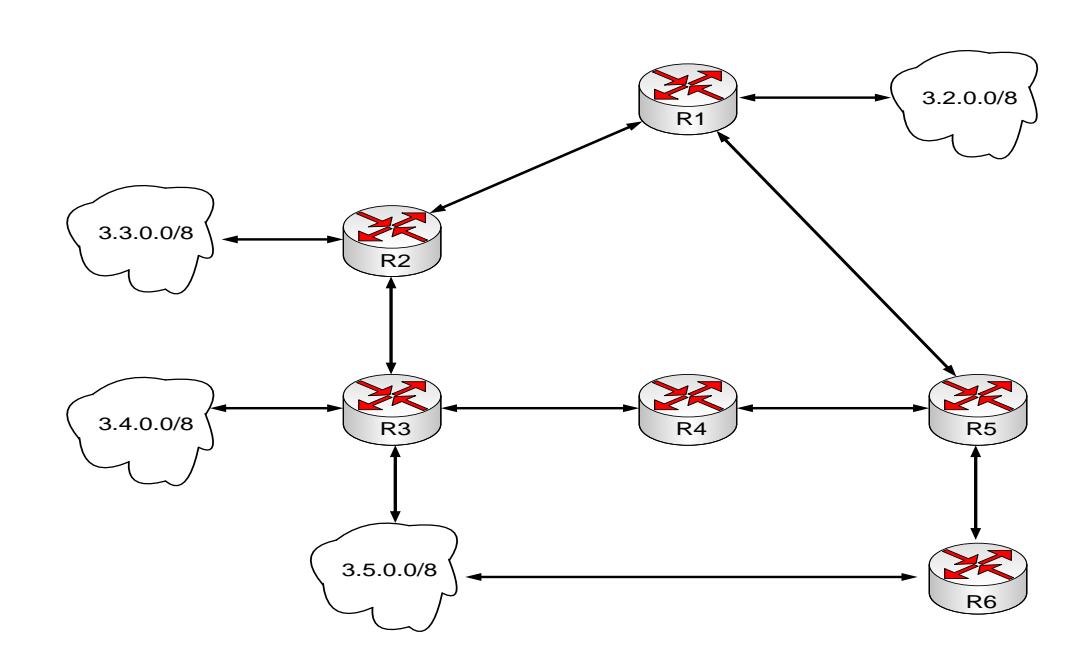

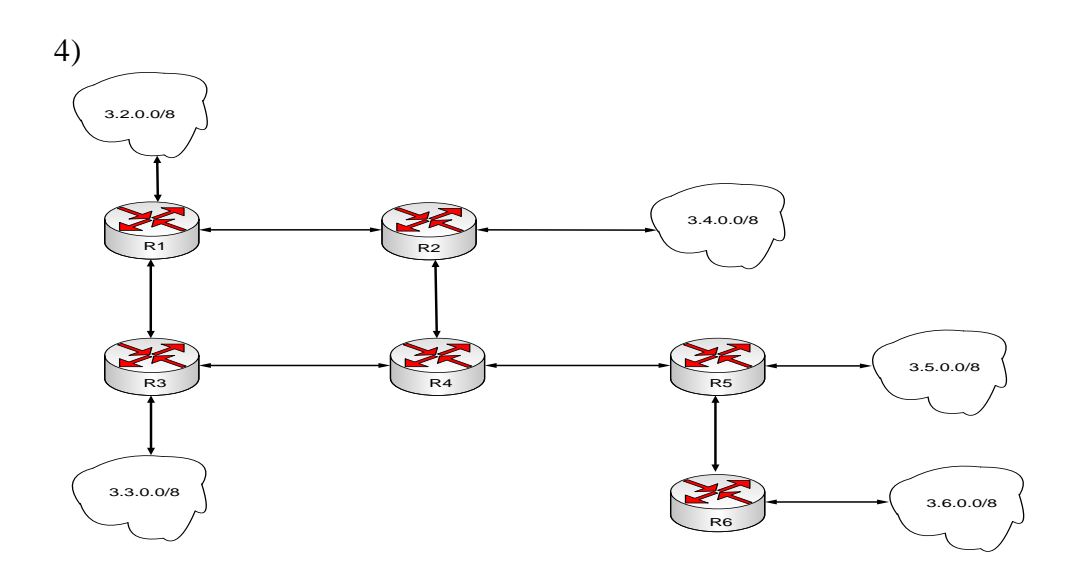

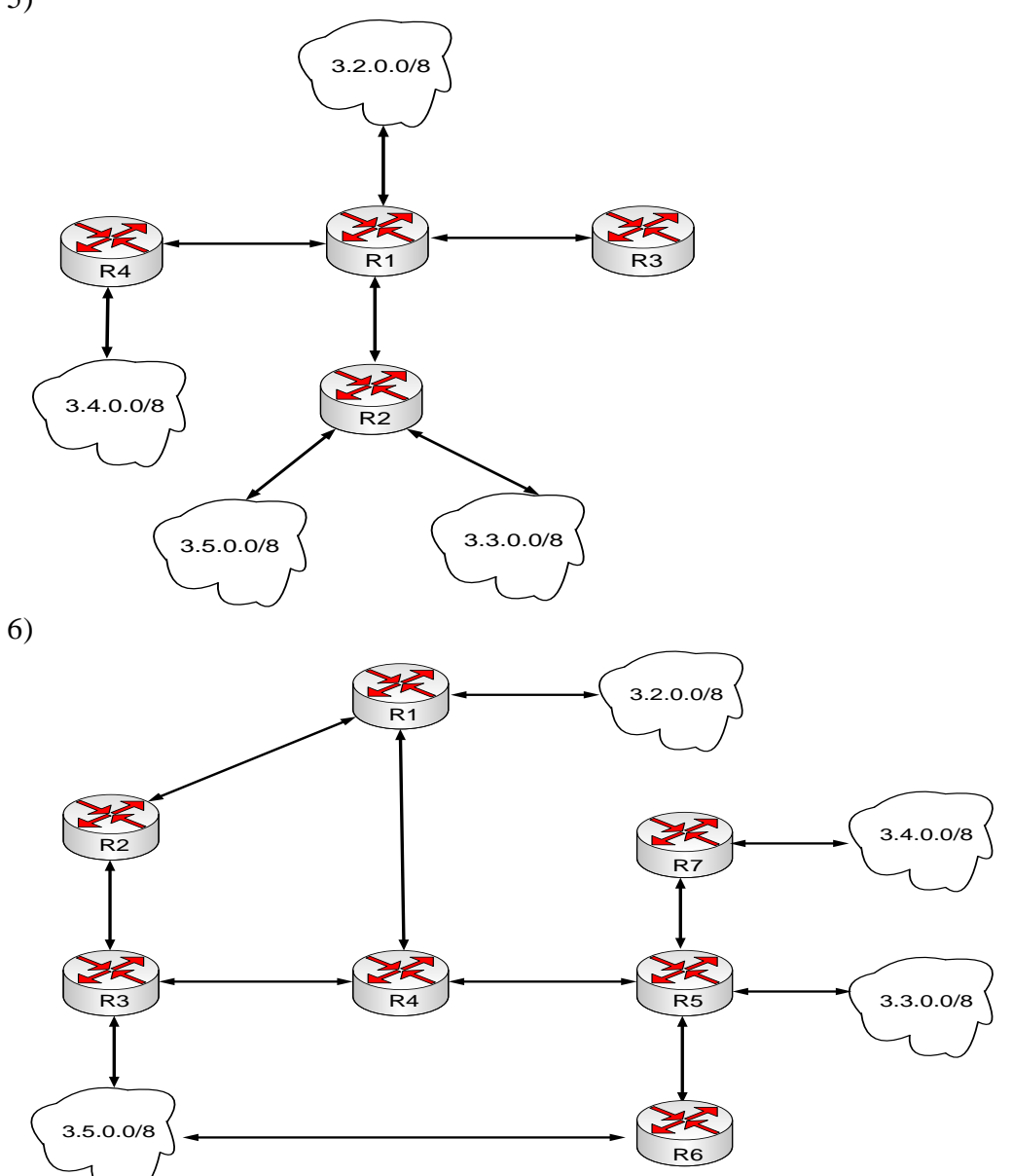

7)

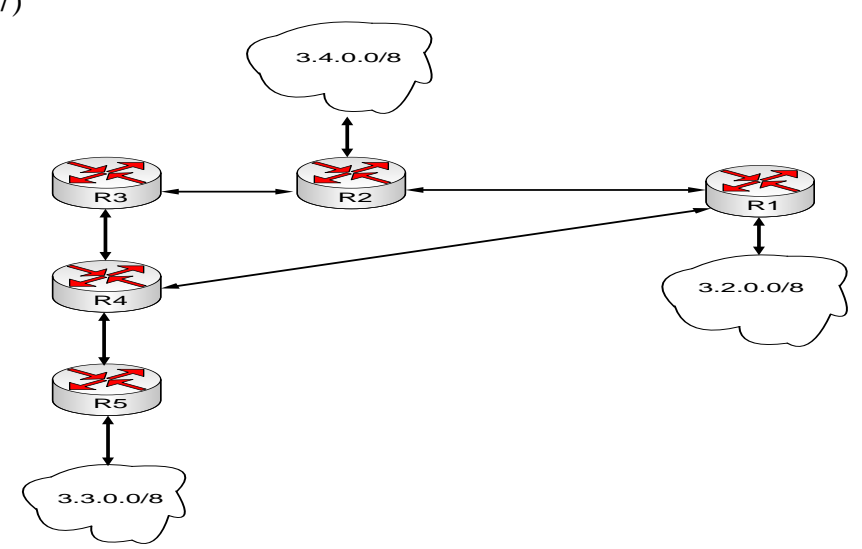

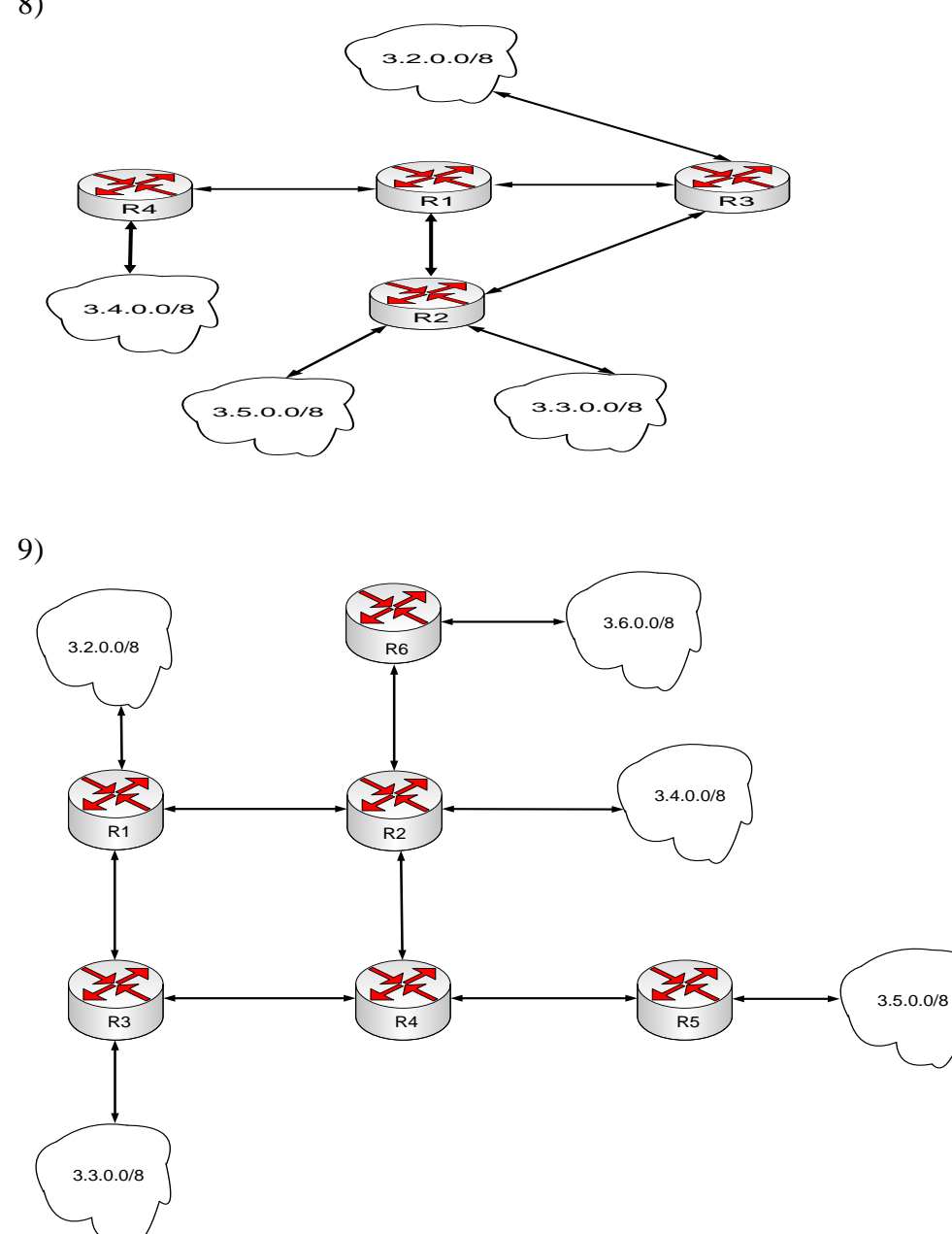

#### **Примерный перечень вопросов к устному экзамену:**

- 1. Типы мостов и принцип их работы.
- 2. Коммутаторы назначение, различные типы технологий коммутации. Типы коммутаторов их основные особенности.
- 3. Концентраторы, функции концентраторов, назначение, типы концентраторов.
- 4. Маршрутизаторы, структура построения сетей на основе маршрутизаторов их назначение, маршрутные таблицы. Структура маршрутизатора.
- 5. Протокол STP, его функции и назначение Формат пакета BPDU . Выбор корневого коммутатора.
- 6. Назначение локально-вычислительных сетей. Классификация ЛВС.
- 7. Базовая архитектура построения ЛВС.
- 8. Методы доступа ЛВС.
- 9. Назначение повторителей, принцип подключения .
- 10. Назначение шлюзов. Основные функции. Брандмауэры.
- 11. Пояснить назначение сетей ПД их классификацию.
- 12. ЭМ ВОС, назначение уровней
- 13. Порядок доступа к сети Ethernet ,формат протокола.
- 14. Порядок доступа к сети Token Ring, формат маркера и формат протокола.
- 15. Управление доступом к сети FDDI , формат маркера и формат протокола.
- 16. Протокол канального уровня HDLC, его формат и процедура передачи.
- 17. Протокол МДКН/ОК, процедура управления.
- 18. Управление доступом к сети FDDI , формат маркера и формат протокола.
- 19. Протокол сетевого уровня Х.25, форматы протоколов. Управление передачей.
- 20. Структура пакета протокола IP. логическая структура. Адресация. Характеристика протокола. Указать состояние таблиц маршрутизации при пересылке сообщений из одной подсети в другую.
- 21. Структура протокола TCP, его формат и назначение полей, управление TCPсоединением.
- 22. Адресация Ipv4 протокола. Формат протокола.
- 23. Протокольный стек протокола TCP/IP.
- 24. Инкапсуляция протокола TCP/IP.
- 25. Пояснить формат протокола ТСР , назначение полей.
- 26. Пояснить передачу данных согласно процедуре HDLC в режиме нормального ответа (РНО) и в режиме асинхронного ответа (РАО).
- 27. Пояснить протокол Ipv6 формат протокола, назначение всех полей адресацию, типы адресов и согласование с протоколом Ipv4.
- 28. Пояснить автоматизацию процесса IP адресов с использованием протокола DHCP.
- 29. Пояснить циклическое кодирование.

5. Банк контрольных заданий и иных материалов, используемых в процессе процедур текущего контроля и промежуточной аттестации

Представлен в электронной информационно-образовательной среде по URI: [http://www.aup.uisi.ru](http://www.aup.uisi.ru/)

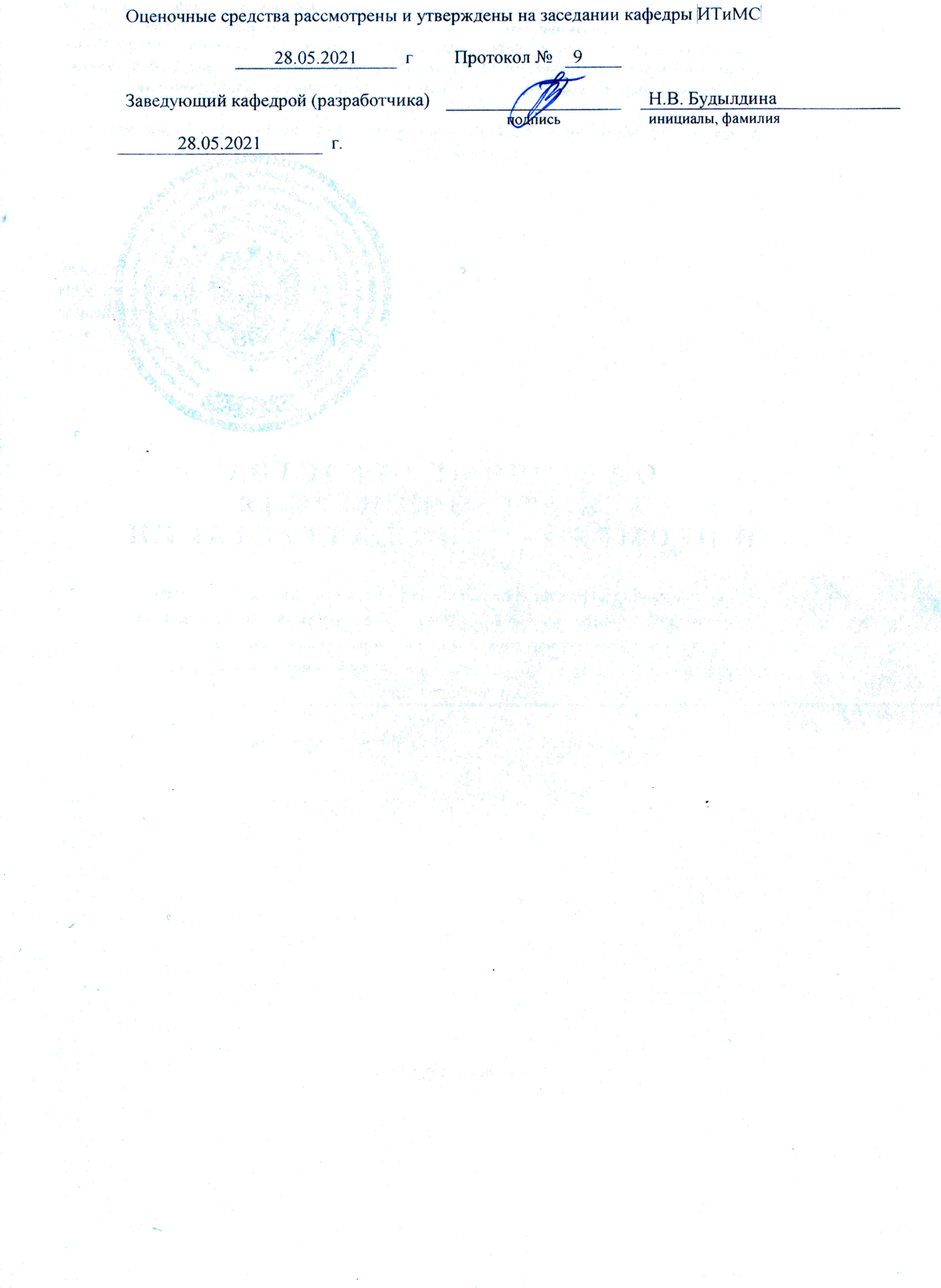

j.

 $\sim$ 

Оценочные средства рассмотрены и утверждены на заседании кафедры ИТиМС

28.05.2021 г Протокол № 9

Заведующий кафедрой (разработчика) Подпись Н.В. Будылдина

инициалы, фамилия

 $28.05.2021$   $\Gamma$ .